## **CONFIGURAZIONE PEC SU GMAIL**

Il presente manuale illustra i passaggi fondamentali per gestire l'account PEC su Gmail.

*Prima di iniziare la configurazione, l'utente deve abilitare il SERVIZIO DI INOLTRO in modo da poter ricevere il codice di verifica finale che invierà gmail.* 

*Per farlo, l'utente deve accedere alla webmail PEC [\(https://webmail.sicurezzapostale.it/\)](https://webmail.sicurezzapostale.it/)e) e seguire il percorso:*

*– Impostazioni – Preferenze – PEC Inoltro Messaggi non Certificati – nel campo Destinatario inserire la propria mail ordinaria – Salva.*

Per effettuare la configurazione, l'utente deve:

Accedere al proprio account Gmail e cliccare in alto a destra sul simbolo "*Impostazioni*" e poi, nel menu che si apre, cliccare nuovamente **Impostazioni – Account – Aggiungi un account email**

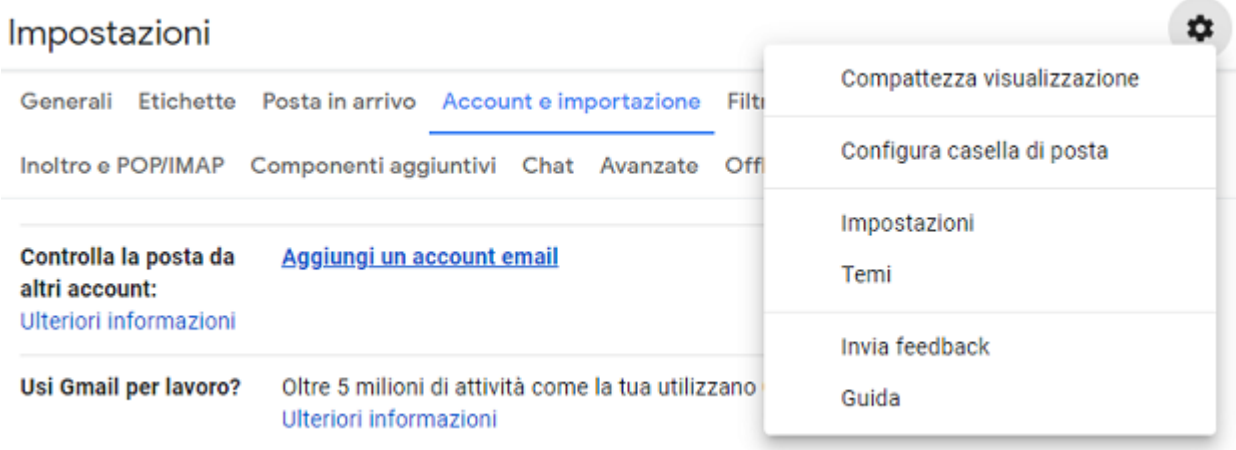

Nella prima schermata, inserire il proprio indirizzo PEC e cliccare **Avanti.**

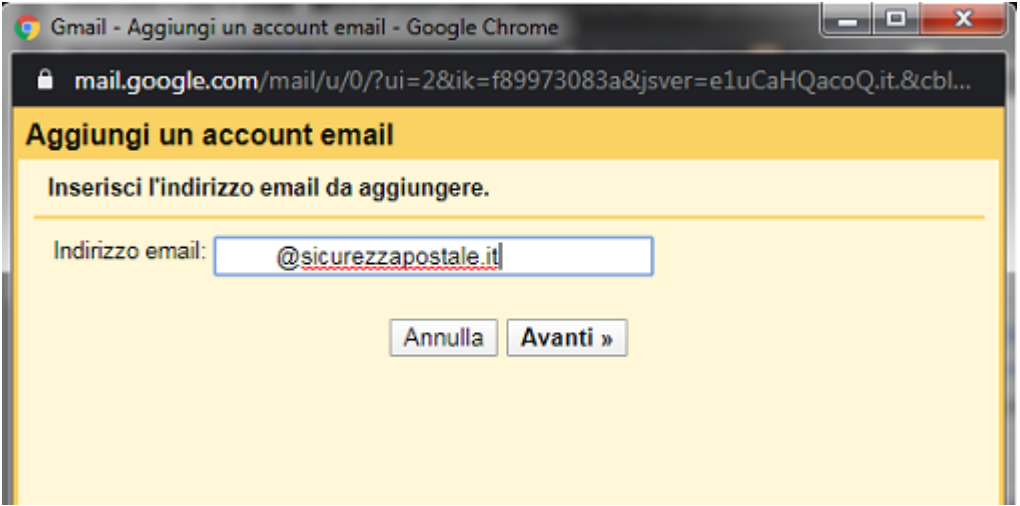

Nella schermata successiva, selezionare "*Importa le email dal mio altro account (POP3)*" e cliccare **Avanti**.

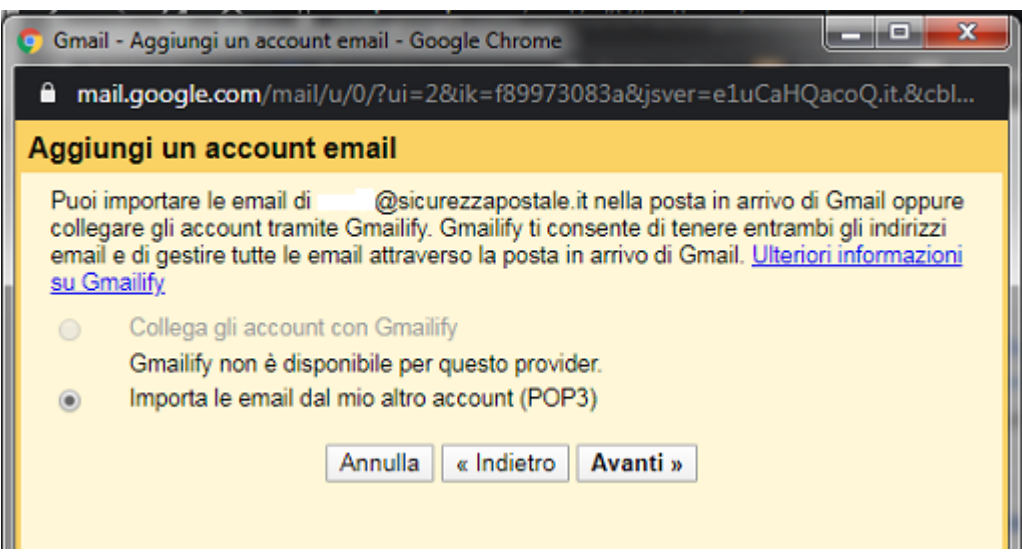

Nella schermata che si apre, Inserire i seguenti dati:

*Nome utente:* **il proprio indirizzo pec**

*Password:* **password pec**

*Server POP:* **pops.sicurezzapostale.it**

*Porta:* **995**

**\*Selezionare la voce** "*Lascia una copia del messaggio scaricato sul server*."

**\*Selezionare la voce** *"Utilizza sempre una connessione protetta (SSL) quando viene scaricata la posta."*

\*Le ultime due voci sono facoltative.

Cliccare su **Aggiungi account** per proseguire.

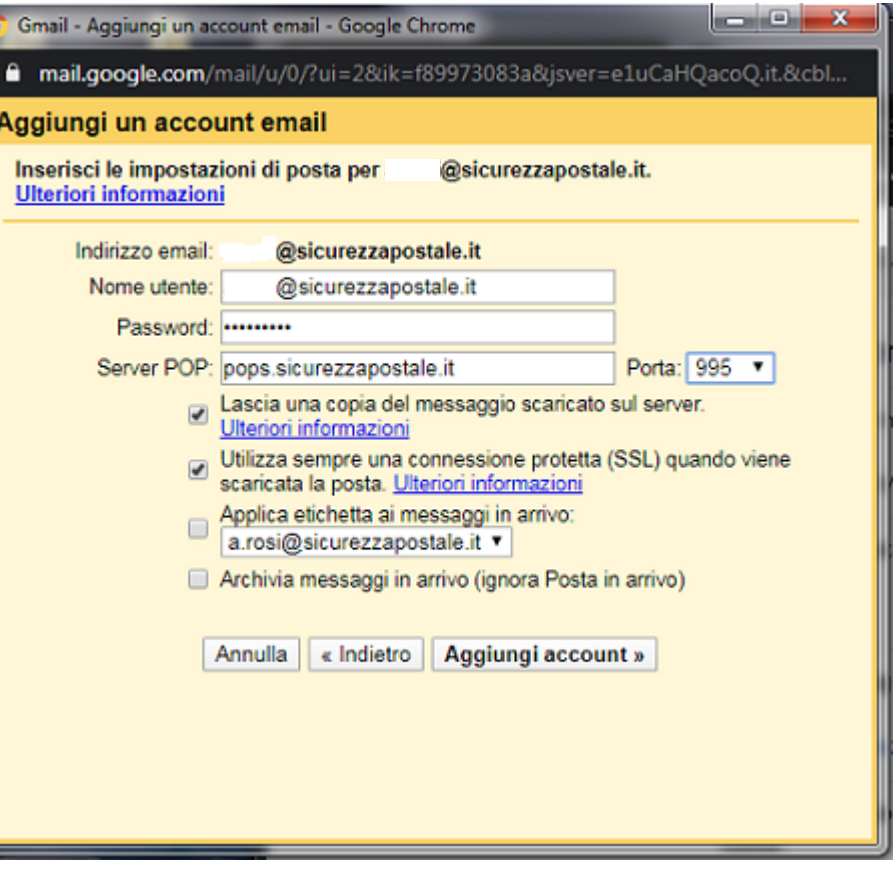

Selezionare la voce "Sì," come da immagine seguente e cliccare **Avanti**.

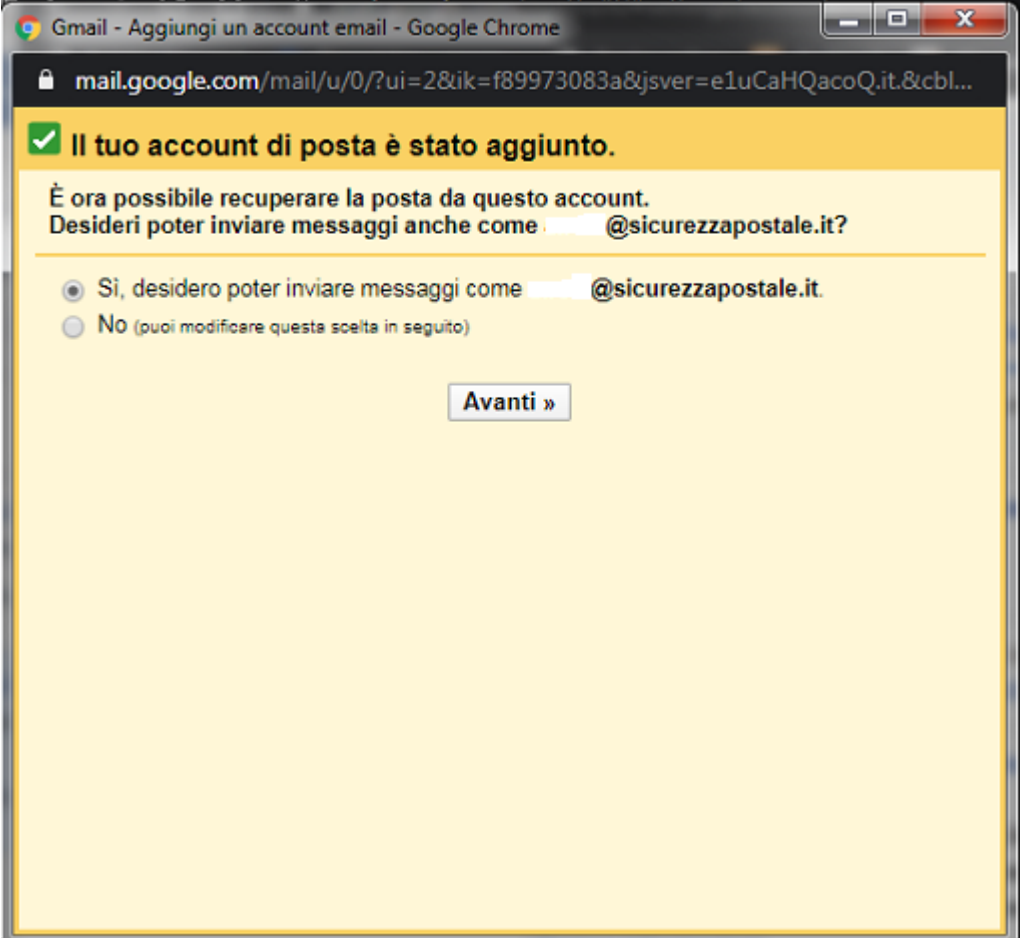

Nella schermata che si apre, nel campo *"Nome"* inserire una descrizione a proprio piacimento.

Nel campo "*Indirizzo email"* inserire il proprio indirizzo pec.

**Togliere la selezione** dalla voce *"Considera come un alias."*

Cliccare su **Passaggio successivo.**

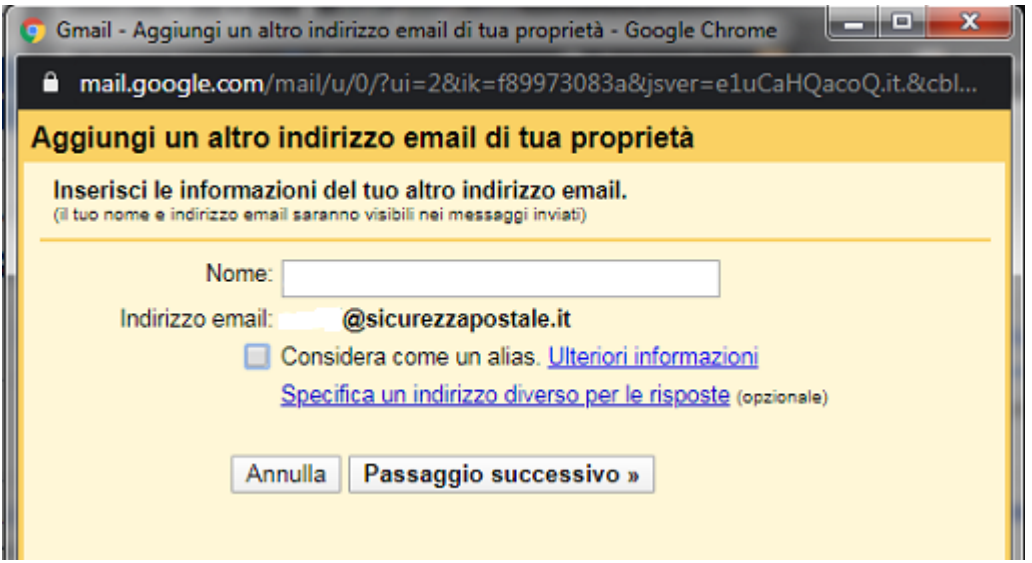

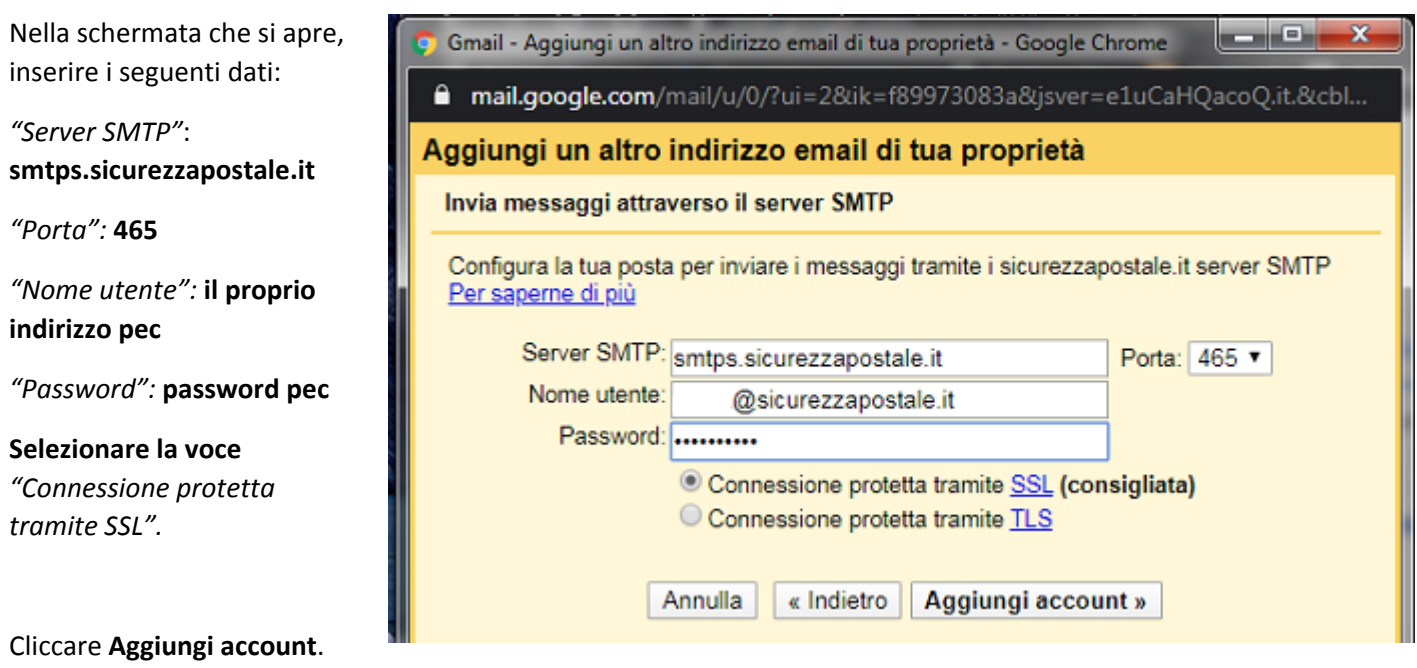

Inserire il codice di verifica nell'apposito campo e cliccare su **Verifica**.

## *N.B. il codice di verifica viene inviato nella mail indicata nel campo DESTINATARIO del servizio di inoltro.*

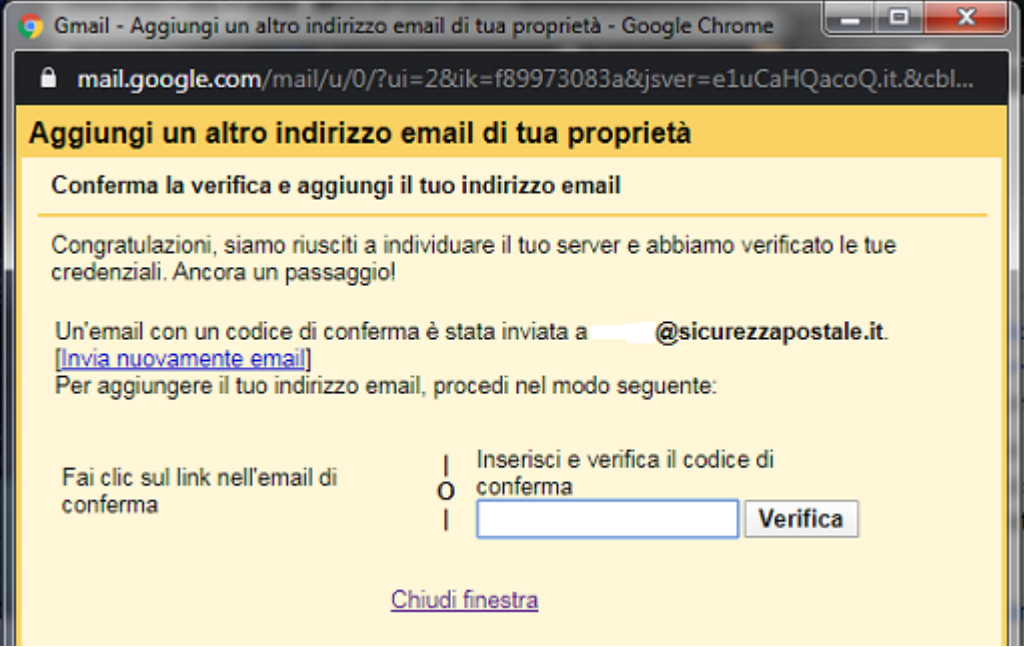